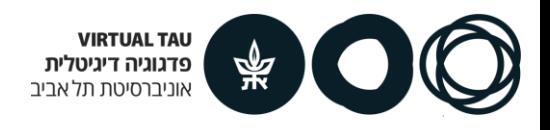

# **Moodle Quiz**

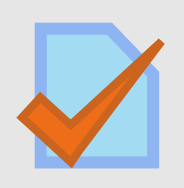

The quiz activity enables a teacher to create quizzes comprising questions of various types, such as multiple choice, matching, short answer, and essay questions.

- Quiz grades are recorded in the gradebook on the course site.
- A number of features can be defined in a quiz, such as submission deadlines, shuffling questions, shuffling answers and more.
- Quizzes can be used for a variety of activities, such as exams, independent practice, and class activities.

**In this guide:**

### **Part I - Creating a Quiz**

There are three steps to creating Moodle Quiz:

- 1. Creating the questions in the course "Question Bank"
- 2. Creating the Quiz component
- 3. Adding the questions to the quiz

### **Part II - After the students have answered the quiz**

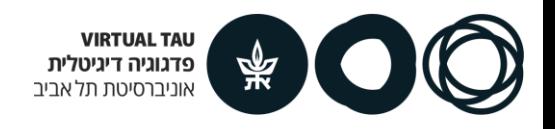

### **Step 1 - Creating the questions in the course "Question Bank"**

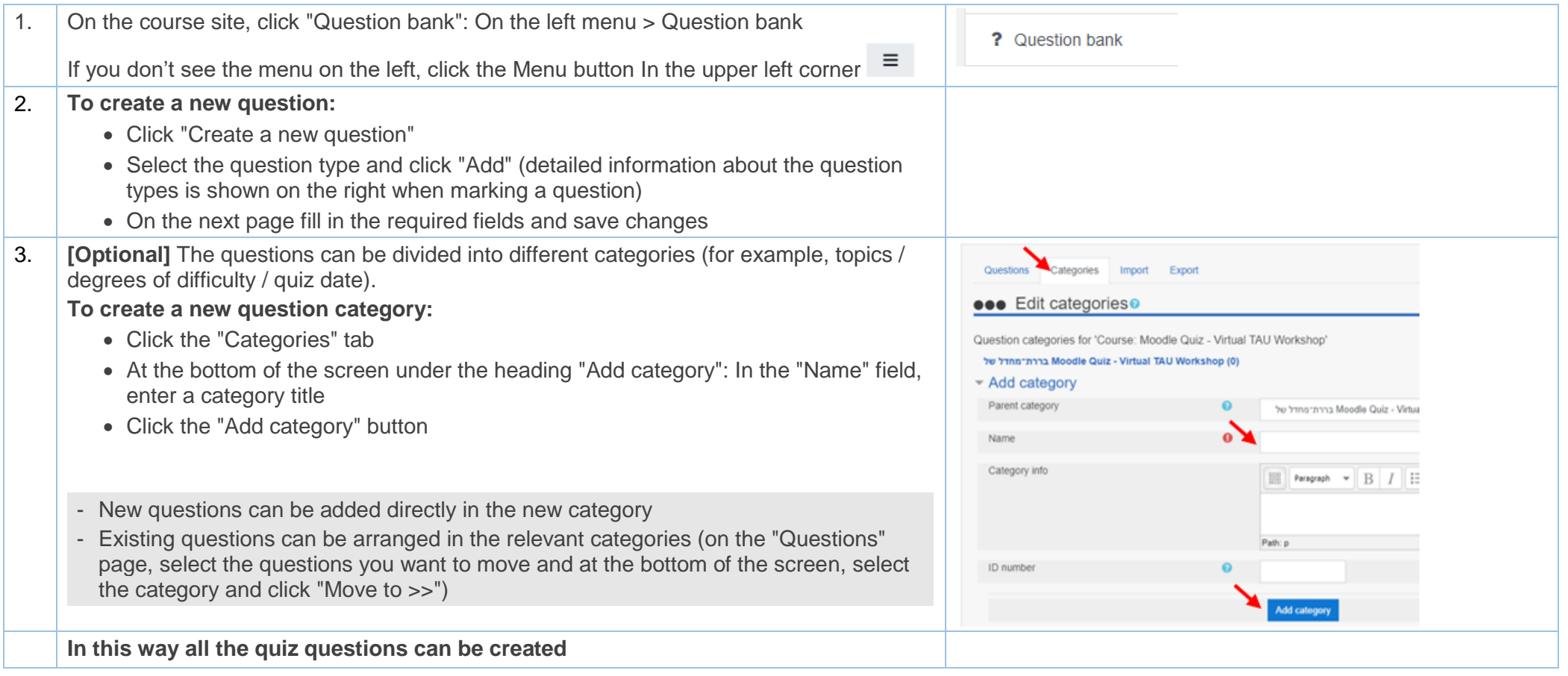

**Please note: The questions in the question bank can be used in an unlimited number of quizzes.**

**Updating a question in a quiz (and/or in the question bank) will change the questions in all the quizzes it appears in.**

**So, if you created a quiz and duplicated it: If you updated the questions - the questions will also change in the original quiz!**

If you want to replace a question in a quiz, delete the questions **from the quiz itself** (not from the question bank) and create new questions. Or simply create a new quiz (instead of duplicating it)

**Continue to next page ...**

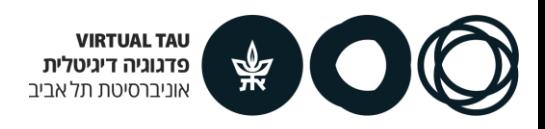

## **Step 2 - Creating the Quiz component**

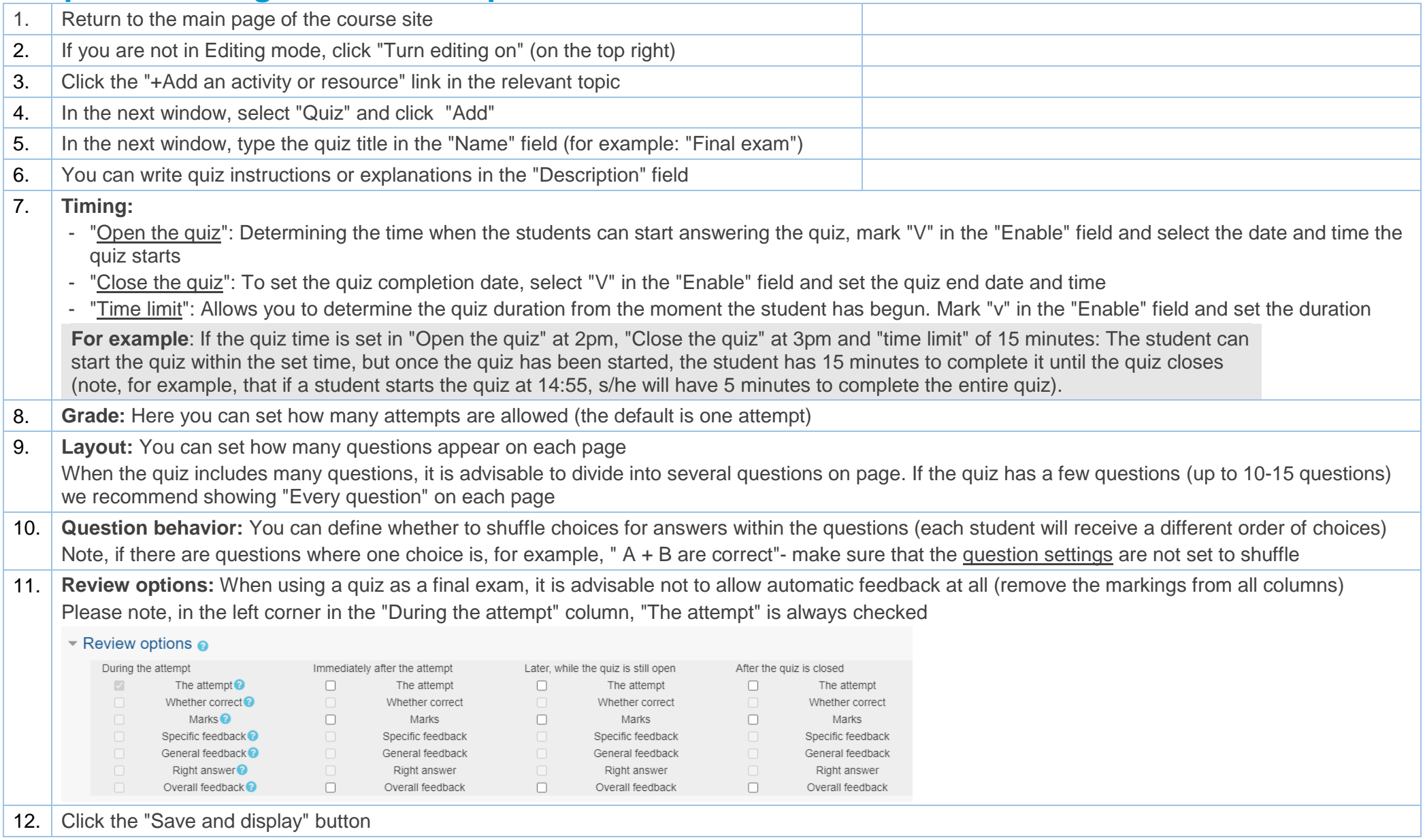

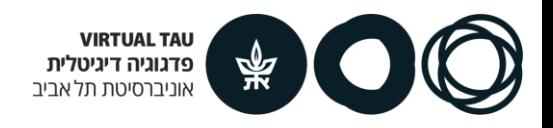

# **Step 3 - Adding the questions to the quiz**

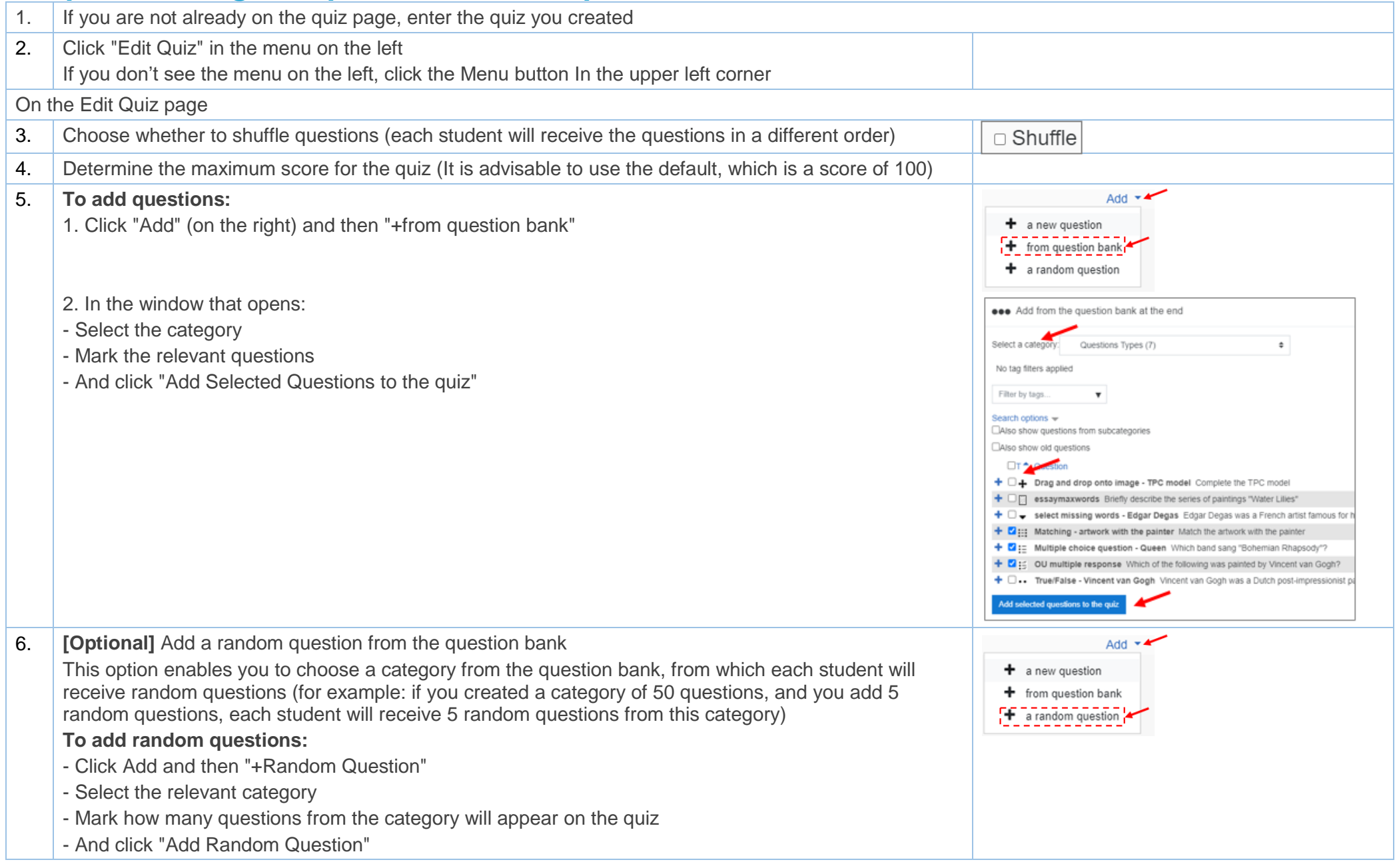

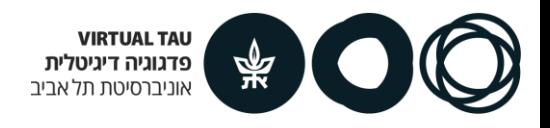

# **After the students have submitted the quiz**

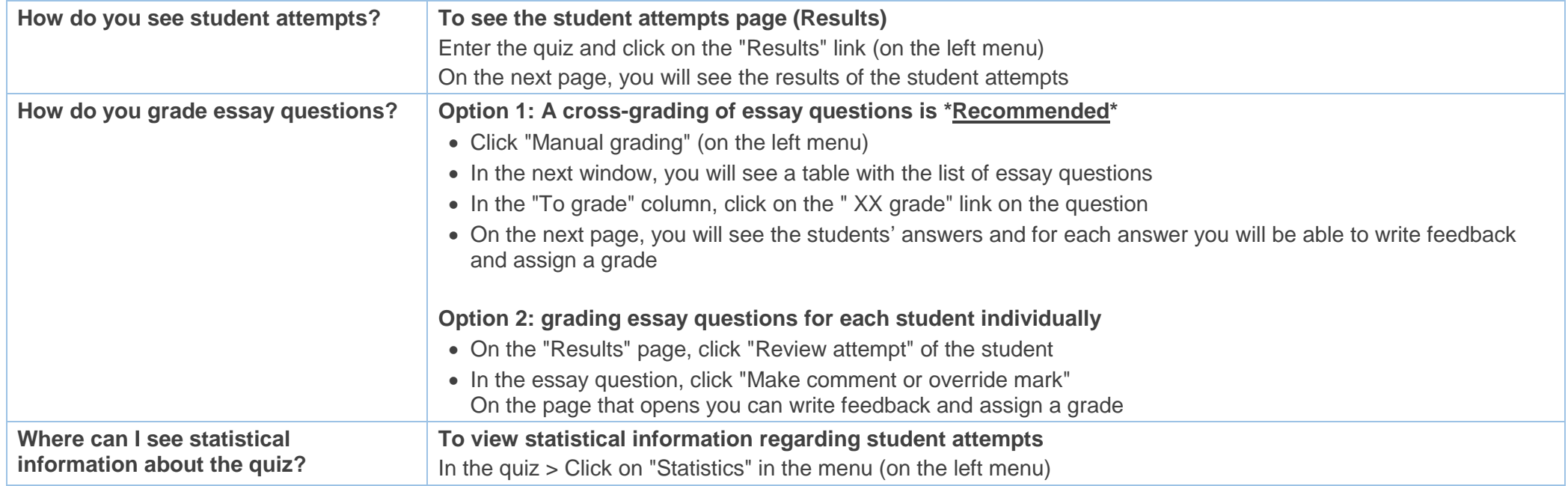